# **TOOLS for MR V1.7.2-2 for Mac Release Notes**

TOOLS for MR V1.7.2-2 for Mac consists of the following programs.

- Yamaha Steinberg FW Driver V1.7.1
- Steinberg MR Editor V1.6.0
- Steinberg MR Extension V1.7.2

### **Contents**

**[System Requirements for Software](#page-0-0) [Main Revisions and Enhancements](#page-0-1) [Legacy Updates](#page-1-0)**

# <span id="page-0-0"></span>**System Requirements for Software**

### **NOTE**

- Note that the system requirements may be slightly different from those described below depending on the particular operating system.
- For details on minimum requirements for each DAW software, refer to the respective owner's manual.
- You can check the latest version information of TOOLS for MR and its system requirements at the following website.

[http://service.steinberg.de/goto.nsf/show/supportupdates\\_mr816\\_gb](http://service.steinberg.de/goto.nsf/show/supportupdates_mr816_gb)

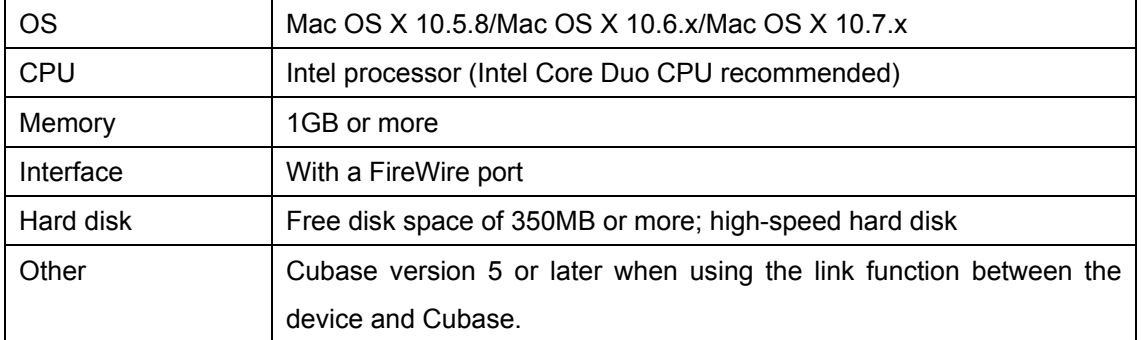

# <span id="page-0-1"></span>**Main Revisions and Enhancements**

### **V1.7.2 to V1.7.2-2**

- Solved the problem in which the installed Yamaha Steinberg FW Driver would be V1.7.0.

# **Legacy Updates**

### <span id="page-1-0"></span>**V1.7.1 to V1.7.2**

- TOOLS for MR has been confirmed to work on Mac OS X 10.7.

The following problems may occur when the number of channels are changed by changing the Sample Rate or "Digital I/O, External FX" settings.

- Sample Rate might be restored to the previous setting. In this case, reset the sample rate.
- The application might not recognize Yamaha Steinberg FW Driver. In this case, restart the application.

Steinberg MR Extension might not work properly, since the audio port name might not be displayed properly on Cubase. In this case, install the following updates.

- Cubase 6: Cubase 6.0.4 Hotfix Update
- Cubase 5.5.3: CoreAudio2ASIO Update for Mac OS X 10.6 / 10.7

The other main fixes and enhancements for each program are explained below.

#### **Yamaha Steinberg FW Driver**

V1.7.0 to V1.7.1

- Solved the problem in which the devices compatible with the Yamaha Steinberg FW Driver might not be worked when connecting with the specific HDD of FireWire connection.

#### **Steinberg MR Extension**

V1.7.0 to V1.7.2

- Solved the problem in which the settings in the MR816 CSX/MR816 X would be reset when starting and quitting Cubase without selecting Yamaha Steinberg FW Driver in the ASIO Driver section window.
- Solved the following problems which would occur when both the UR28M/UR824 Extension and the MR Extension were being installed.
	- The Channel Strip setup window would disappear when adding an input bus in the input settings window while opening the Channel Strip.
	- The Input settings window for MR816 CSX/MR816 X might not be displayed and the setting might not be enabled properly when switching the active project.
	- The Input settings window of UR28M/UR824 would disappear when the active project was closed.

### **V1.7.0 to V1.7.1**

The main fixes and enhancements for each program are explained below.

#### **Steinberg MR Extension**

V1.7.0 to V1.7.1

- Improved the performance.

#### **V1.6.0 to V1.7.0**

- Yamaha Steinberg FW Driver now supports 64-bit kernel of Mac OS X 10.6.
- Now supports Cubase 6 (32-bit/64-bit).
- Changed the system requirements to the following.
	- Mac OS X 10.5.8 or 10.6.x
	- Mac computer with an Intel processor
	- Cubase version 5 or later when using the link function between the device and Cubase.

For details, refer to the "[System Requirements for Software](#page-0-0)."

The other main fixes and enhancements for each program are explained below.

#### **Yamaha Steinberg FW Driver**

V1.6.0 to V1.7.0

- Solved the problem in which a Cubase project file might not be opened after switching the sample rate to the 96kHz when connecting the three devices compatible with the Yamaha Steinberg FW Driver to the computer.
- Solved the problem in which a third device recognized by the Yamaha Steinberg FW Driver would not set the clock master after switching the sample rate from 48kHz or less to 88.2kHz or more when connecting the three devices compatible with the Yamaha Steinberg FW Driver to the computer.
- Solved the problem in which the sound from a device compatible with Yamaha Steinberg FW Driver might be delayed just after switching the clock source.
- Solved the problem in which the synchronized/unsynchronized state of the clock source might not be displayed properly in the Control Panel of the Yamaha Steinberg FW Driver.
- Solved the problem in which the error message "Failed to initialize" might be displayed when logging-on to the computer after logging-off on Mac OS X 10.5 or 10.6.
- Solved the problem in which some installed file information of the Yamaha Steinberg FW

Driver might not be displayed properly when opening that file information of them on Mac OS X 10.6.

### **V1.5.1 to V1.6.0**

The main fixes and enhancements for each program are explained below.

### **Yamaha Steinberg FW Driver**

V1.5.1 to V1.6.0

- Now supports the Yamaha FW16E FireWire Expansion Board.

To remove the Yamaha Steinberg FW Driver, delete the following files from the boot disk as well as described files in the "Uninstalling the Software" section of the MR816 CSX/MR816 X Getting Started document.

/Library/Audio/MIDI Devices/Yamaha/Images/

FW\_11000B.tiff

FW\_11000C.tiff

FW\_11000D.tiff

- Improved the performance, with faster processing of the audio input and output.

#### **Steinberg MR Editor**

V1.5.1 to V1.6.0

- Now supports the Yamaha FW16E FireWire Expansion Board.

### **Steinberg MR Extension**

V1.5.1 to V1.6.0

- Solved the problem in which a part of the Channel Strip/REV-X setup window on Cubase 5.5 or Nuendo 5 would not be displayed properly.
- Solved the problem in which a part of the Hardware Setup window on Cubase 5.5 or Nuendo 5 would not be displayed properly.
- Solved the problem in which the Channel Strip setup window would not operate after entering parameter values in the setup window on Cubase 5 or later.
- Solved the problem in which Cubase might crash by operating it when the power switch of the MR816 CSX/MR816 X is turned off.
- Solved the problem in which the output volume might be briefly louder as soon as opening the Cubase project file.
- Solved the problem in which some parameters of the Channel Strip would not be reset properly when opening the project template "Steinberg MR816CSX Vocal-Inst Recording

1."

- Solved the problem in which Cubase might crash by switching the active project file on Cubase when multiple MR816 CSX/MR816 Xs are connected to the computer.
- Solved some other minor problems.

### **V1.5.0 to V1.5.1**

- TOOLS for MR has been confirmed to work properly on Mac OS X 10.6.

The other main fixes and enhancements for each program are explained below.

#### **Yamaha Steinberg FW Driver**

V1.5.0 to V1.5.1

- Solved some minor problems.

#### **Steinberg MR Editor**

V1.5.0 to V1.5.1

- Solved some minor problems.

#### **Steinberg MR Extension**

V1.5.0 to V1.5.1

- Solved the problem in which the switching timing would differ according to the audio output by turning on/off the monitoring button in the audio track when direct monitoring was turned on.

### **V1.2.0 to V1.5.0**

The main fixes and enhancements for each program are explained below.

#### **Yamaha Steinberg FW Driver**

V1.1.0 to V1.5.0

- Solved the problem in which the Control Panel of Yamaha Steinberg FW Driver might not be displayed properly just after completing installation of the Yamaha Steinberg FW Driver.
- Solved the problem in which CPU load of the Yamaha Steinberg FW Driver would be high when turning off the power of the MR816 CSX/MR816 X connected to the PowerPC based Mac.

### **Steinberg MR Editor**

V1.2.0 to V1.5.0

- Added the following parameters which can be stored to the Scene in the MR Editor.
	- Solo
	- Digital I/O, External FX
	- Sweet Spot Morphing Ch. Strip
	- External FX Type

### **Steinberg MR Extension**

V1.2.0 to V1.5.0

- Hardware Setup window has been revamped. The main changes are the following.
	- Added the "Master Levels" tab. You can adjust the Master level of the analog output jacks and the digital output jacks in this tab.
	- Added the "Settings" tab. You can select which jack is used for input/output of the digital audio signal or select the channels to which the Sweet Spot Morphing Channel Strip effect is inserted.
	- Added a function so that you can now set the volume which determines the output level to nominal (0.00dB) by clicking them while simultaneously pressing the [Ctrl]/[command] key.
	- Changed the level display to "dB."
- Solved the problem in which some parameters on the REV-X window would not be set to the proper default value by clicking them while simultaneously pressing the [Ctrl]/[command] key.
- Solved the problem in which some parameters of the REV-X might not be loaded properly when opening a Cubase project file.
- Solved the problem in which the "+48"/"PAD" indicator in the MR816 CSX/MR816 X Input Settings window would not be displayed properly when "Digital Input" was selected in the "Sweet Spot Morphing Ch. Strip" on the Control Panel of the Yamaha Steinberg FW Driver.
- Solved the problem in which the settings of sample rate or "Digital I/O, External FX" might not be called up properly when opening a project file with different sample rate from the current MR816 CSX/MR816 X.
- Solved the problem in which the settings in the MR816 Input Setting window might not be called up properly when opening a Cubase project file.
- Solved the problem in which an unusable audio port might be displayed when connecting two or three MR816 CSX/MR816 Xs to the computer.
- Solved the problem in which the settings in the REV-X might be reset when disconnecting an MR816 CSX/MR816 X. This problem might occur when two or three MR816 CSX/MR816 Xs were connected to a computer.
- Solved the problem in which the integrated functions between the MR816 CSX/MR816 X and Cubase might be disabled without restarting the computer when Cubase was shut down unexpectedly.
- Solved the problem in which the VST presets would not be displayed in the dedicated windows of the Sweet Spot Morphing Channel Strip and REV-X.
- Solved the problem in which automation data might be written automatically when using the Sweet Spot Morphing Channel Strip as a VST plug-in.
- Solved the problem in which the setting value differed between the MR816CSX/MR816X Input Setting window and the dedicated windows of the Sweet Spot Morphing Channel Strip/REV-X.
- Solved some other minor problems.

## **V1.1.0 to V1.2.0**

- Now supports Cubase 5.
- Now supports Yamaha n8/n12.

To remove the Yamaha Steinberg FW Driver, delete the following files from the boot disk as well as described files in the "Uninstalling the Software" section of the MR816 CSX/MR816 X Getting Started document.

/Library/Audio/MIDI Devices/Yamaha/Images/

FW\_10000D.tiff

FW\_10000E.tiff

- The system requirements of Intel-based Mac computers have been changed to Mac OS X 10.4.9 or later. If using Mac OS X 10.4.8 or older, update to Mac OS X 10.4.9 or later.

The other main fixes and enhancements for each program are explained below.

#### **Yamaha Steinberg FW Driver**

V1.0.0 to V1.1.0

- Now supports use of 4 GB or greater memory of the Intel-based Mac computers.
- Solved the problem in which the device information would not be displayed properly on the Control Panel of Yamaha Steinberg FW Driver when connecting or disconnecting multiple MR816 CSX/MR816 X units.

#### **Steinberg MR Editor**

V1.1.0 to V1.2.0

- Solved some minor problems.

### **Steinberg MR Extension**

V1.1.0 to V1.2.0

- Solved the problem in which Cubase would unexpectedly quit when selecting the "Presets" setting in the VST Connection window with the minimized window of the Sweet Spot Morphing Channel Strip (hereinafter: "Channel Strip").
- Solved the problem in which Cubase would unexpectedly quit by operating the MORPH knob in the dedicated window of the Channel Strip and the Multi Function Encoder Knobs to which the "MORPH" function was assigned simultaneously..
- Solved the problem in which Cubase might produce no sound by changing the settings of "Digital I/O, External FX" during playback of the Project file.
- Solved the problem in which the Monitor sources of the Headphone jack 1/2 in the MR816 CSX/MR816 X Hardware Setup window might be reset by changing the "Digital I/O, External FX" settings.
- Solved the problem in which the MR816 CSX/MR816 X Input Settings window might not be displayed properly when opening a Project file having different sample rate or "Digital I/O, External FX" settings from the current one.
- Solved the problem in which the buses specified as the signals output from the Headphone jack 1/2 might not be called up properly even if selecting a different new Project file.
- Solved the problem in which changing the buses in the VST Connection window might not be applied to the Monitor source settings for the Headphone jack 1/2 in the MR816 CSX/MR816 X Hardware Setup window.
- Solved the problem in which the MR816 CSX/MR816 X Input Settings window might not be displayed when selecting the "Presets" setting in the VST Connection window.
- Solved the problem in which the knob for controlling the REV-X Return Level in the MR816 CSX/MR816 X Hardware Setup window might not be displayed even if the output buses are set in the VST Connection window.
- Solved the problem in which the Reverb type might not be changeable in the MR816 CSX/MR816 X Hardware Setup window.
- Solved the problem in which the Link functions between the MR816 CSX/MR816 X and Cubase would not work properly depending on the order with which the MR816 CSX/MR816 X and devices compatible with the Yamaha Steinberg FW Driver such as

Yamaha MOTIF XS were daisy-chain connected to a computer.

- Solved the problem in which the setting value is different between the MR816 CSX/MR816 X Input Settings window and the dedicated windows of the REV-X/ Channel Strip when initializing the settings of the same parameters in both windows by a keyboard shortcut (holding down the [Ctrl] key and clicking the corresponding parameters).
- Solved the problem in which the sound might be cut off briefly by setting the monitoring button of a track to on and playing the Project file with the Direct Monitoring turned ON.
- Solved some other minor problems.

### **V1.0.0 to V1.1.0**

The main fixes and enhancements for each program are explained below.

### **Steinberg MR Editor**

V1.0.0 to V1.1.0

- Changed the specification so that the "Morph" parameter and "Sweet Spot Data" are saved as VST preset data of the Channel Strip effect.
- Changed the specification so that the output channel must be selected by the "Headphone Setting."
- Changed the specification so that the parameter value will be displayed when pointing the mouse on the slider in the REV-X Window.
- Solved some other minor problems.

#### **Steinberg MR Extension**

V1.0.0 to V1.1.0

- Added some integrated functions for use with Cubase.

For more details, please refer to the MR816 CSX/MR816 X Operation Manual (PDF) in the same folder.

The company names and product names in this Release Notes are the trademarks or registered trademarks of their respective companies.

(C) 2010-2011 Yamaha Corporation All Rights Reserved.